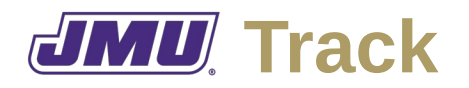

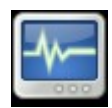

# **Overview**

JMU Track is a desktop application that is intended to allow students (and their advisers) to track course grades, calculate GPAs, and forecast GPAs.

# **Typical Workflow**

When a catalog is is designed (or modified), the administrator for that catalog will create a template or supporting document that describes the rules that are used for calculating GPAs.

When a student enrolls, they will create an instance document that they will use to manage their personal information. If the rules are contained in a template document, the student will create the instance document from the template. If the rules are contained in a supporting document, the student will associate the instance document with the supporting document. (There are advantages and disadvantages to both approaches. Which approach to use will be decided by the team that implements the product.)

When a term is started, the student will enter the courses they are registered for. The student may need to import this information from Plan.

When a term is completed, the student will enter the grades they received in all of their courses. The student may need to export this information to Plan. The system will calculate the student's current GPA and forecasted GPA.

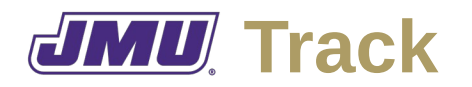

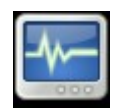

### **Administrator Needs**

As an administrator I need to…

### **Related to Templates/Supporting Documents**

- A1. Describe the algorithm that should be used to calculate GPAs.
	- A1.1. Describe "repeat" rules.
	- A1.2. Describe "repeat forgiveness" rules.
	- A1.3. Describe drop rules (e.g., drop first term grades).
	- A1.4. Describe weighting rules (e.g., weighted by credit hour).
	- A1.5. Describe conversion rules (e.g., from letter to number).
- A2. Save a GPA algorithm.
- A3. Load a GPA algorithm.
- A4. Edit a GPA algorithm.

### **Faculty Needs**

As a member of the faculty I need to…

#### **Related to Instances**

F1. Act like a student so that I can help students during advising sessions.

# **Student Needs**

As a student I need to…

#### **Related to Instances**

S1. Load rules for calculating GPAs.

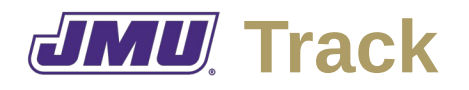

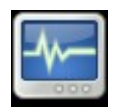

- S2. Import a list of intended courses from Plan.
- S3. Add a major/minor.
- S4. Edit a major/minor.
- S5. Add a course.
	- S5.1. Enter a course identifier.
	- S5.2. Enter the credits associated with a course.
	- S5.3. Indicate that an instance of a course is replacing a previous instance (sometimes known as "repeat forgive").
	- S5.4. Indicate that a course is counting towards the requirements of one or more majors or minors.
- S6. Edit a course.
- S7. Delete a course.
- S8. Load a template that describes how GPAs are calculated from individual course grades.
- S9. View assigned course grades.
- S10. View calculated course grades.
- S11. Enter final letter grades.
	- S11.1. Enter final letter grades for courses that don't calculate them.
	- S11.2. Override final letter grades for courses that do calculate them.
- S12. Withdraw from a course.
	- S12.1. Enter the grade associated with the withdrawal.
- S13. Drop a course.
- S14. Enter forecasted letter grades.
	- S14.1. Create forecasts of letter grades for current courses based on the performance in related courses (e.g., all courses in the same Department, all courses in the same Department above a certain number).

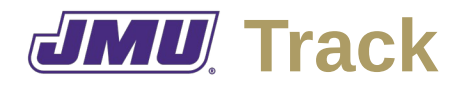

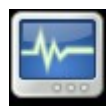

- S14.2. Create forecasts of letter grades for aniticipated courses based on the performance in related courses.
- S14.3. Enter forecasted letter grades for current courses.
- S14.4. Enter forecasted letter grades for anticipated courses.
- S15. Calculate an overall GPA.
	- S15.1. Calculate a GPA from just actual letter grades.
	- S15.2. Calculate a GPA from actual and forecasted letter grades.
- S16. Calculate a GPA in a major/minor.
	- S16.1. Calculate a GPA from just actual letter grades.
	- S16.2. Calculate a GPA from actual and forecasted letter grades.
- S17. Export completed course information for use in Plan.
- S18. Print a GPA report containing all relevant GPAs (for all majors/minors, for actual grades, and for actual and forecasted grades).